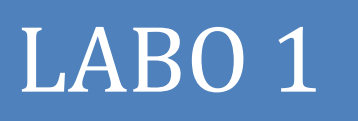

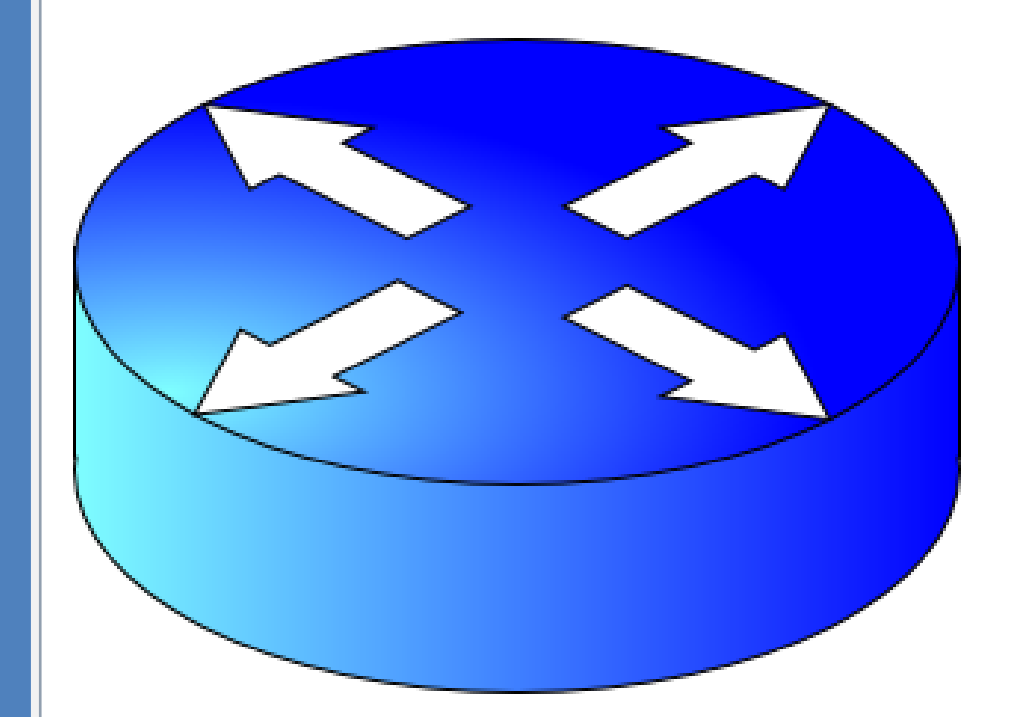

## Mise en place d'un réseau avec quatre postes de travail, un switch et deux routeurs.

 Nous avons premièrement créé la construction du réseau virtuellement a l'aide du logiciel CISCO.

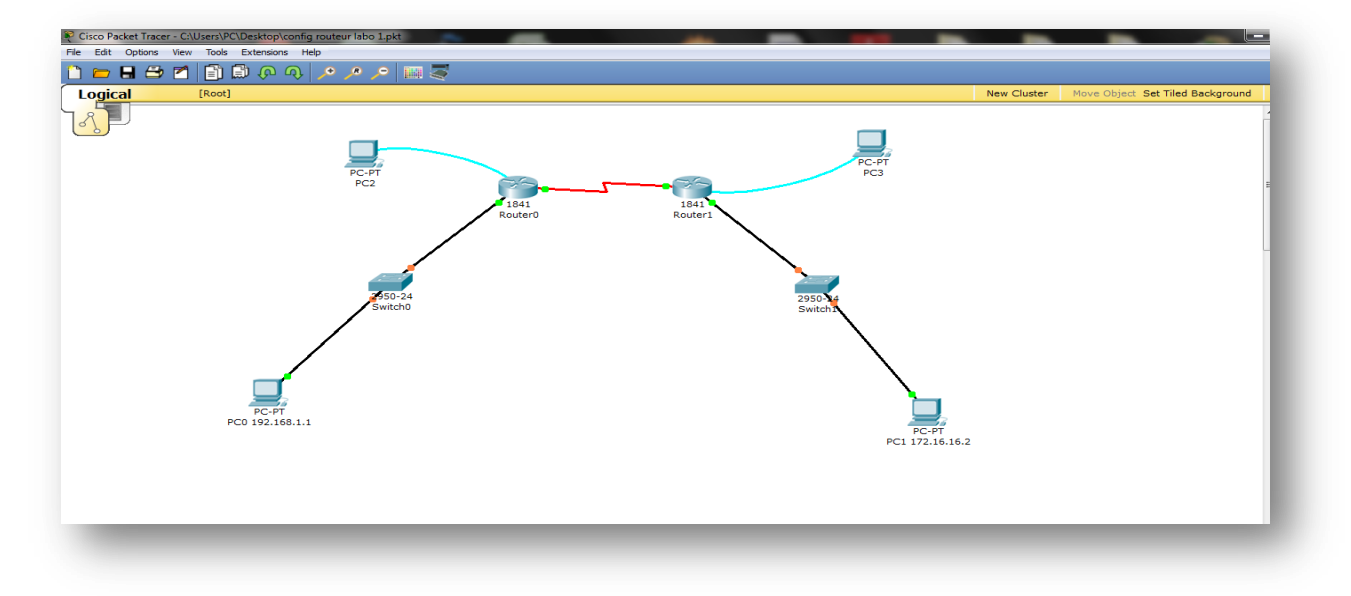

- Ensuite après fonctionnement de ce schéma nous l'avons reproduit réellement
- $\triangleright$  En utilisant notre Labo ci-dessous.

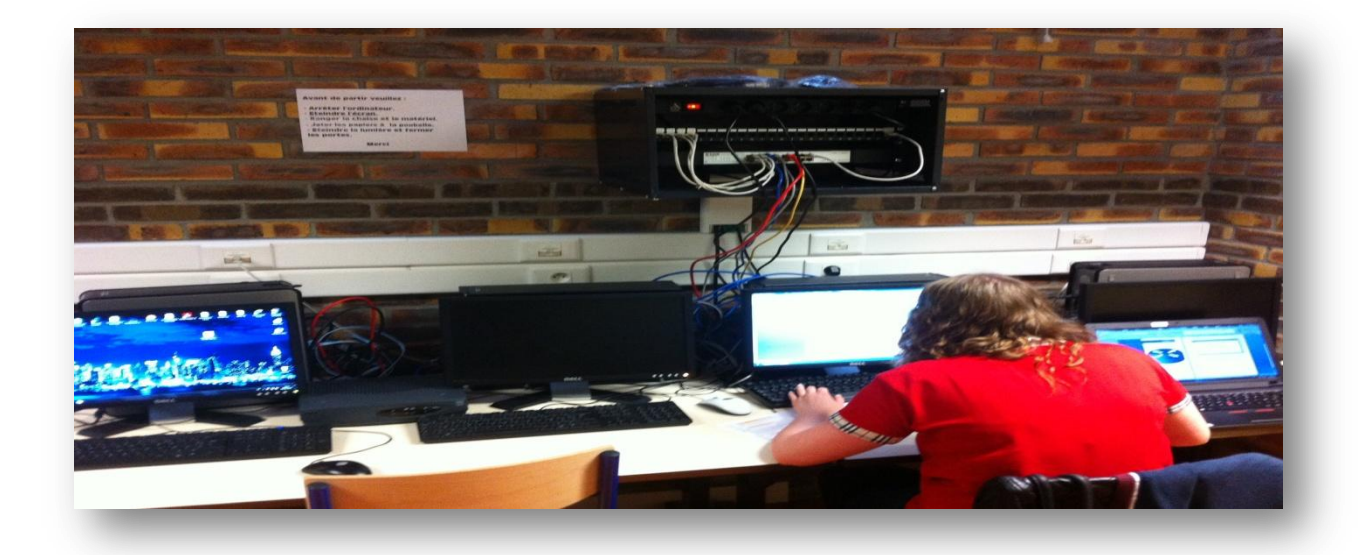

# Commande des routeurs

### 1

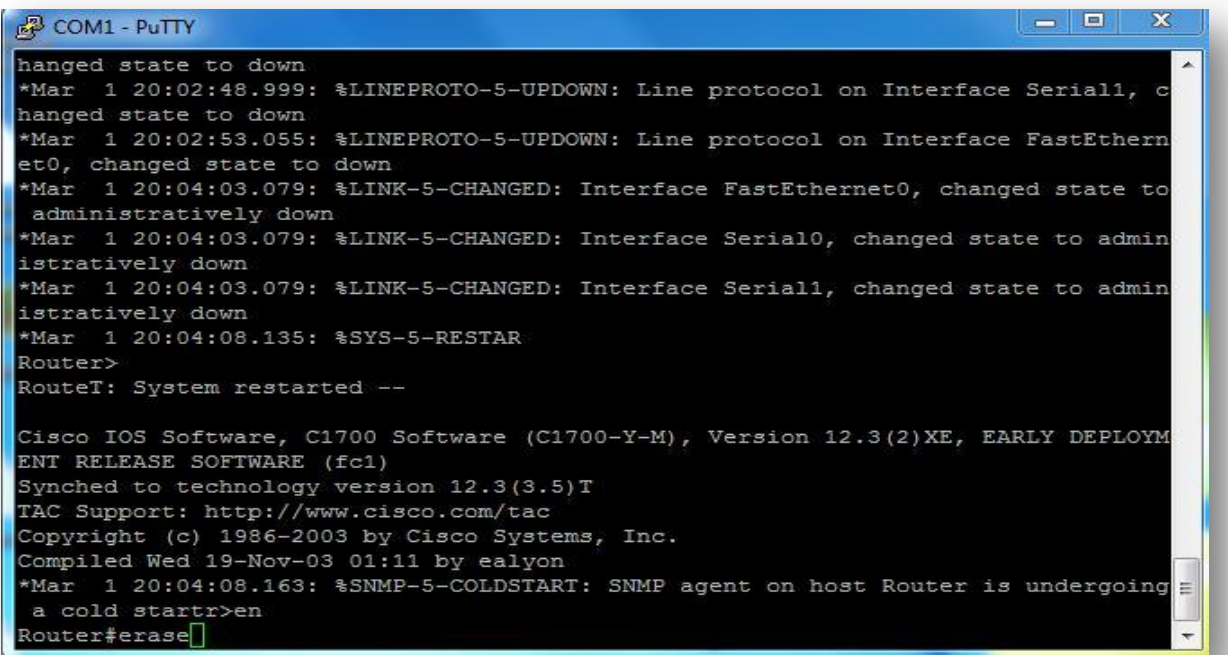

## 2

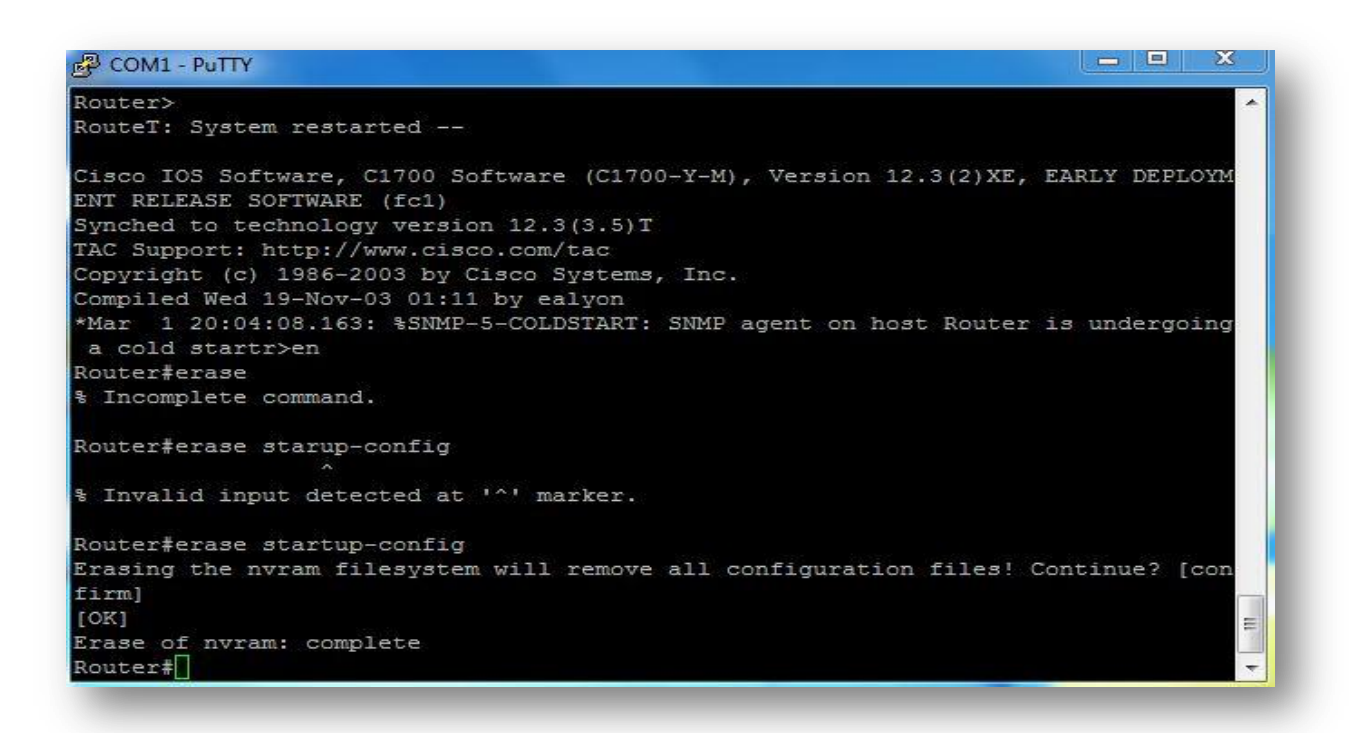

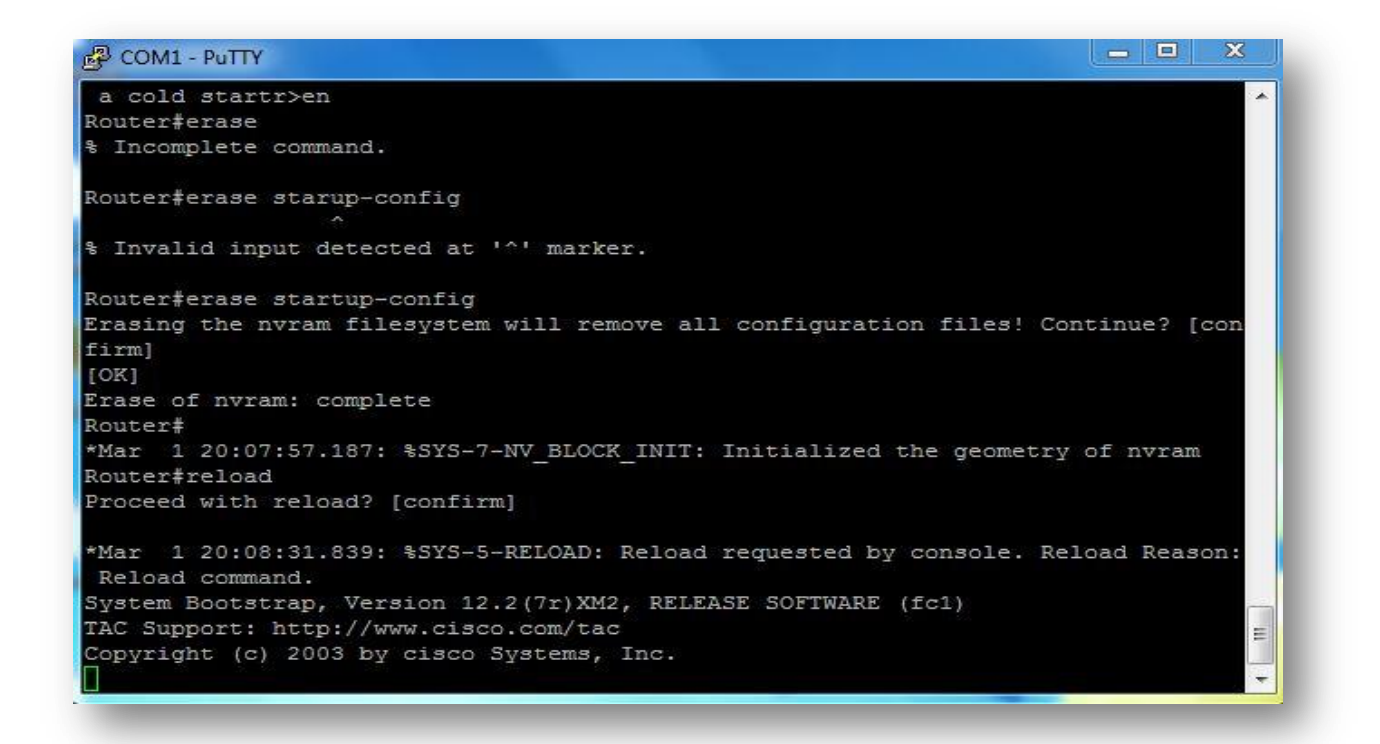

#### 

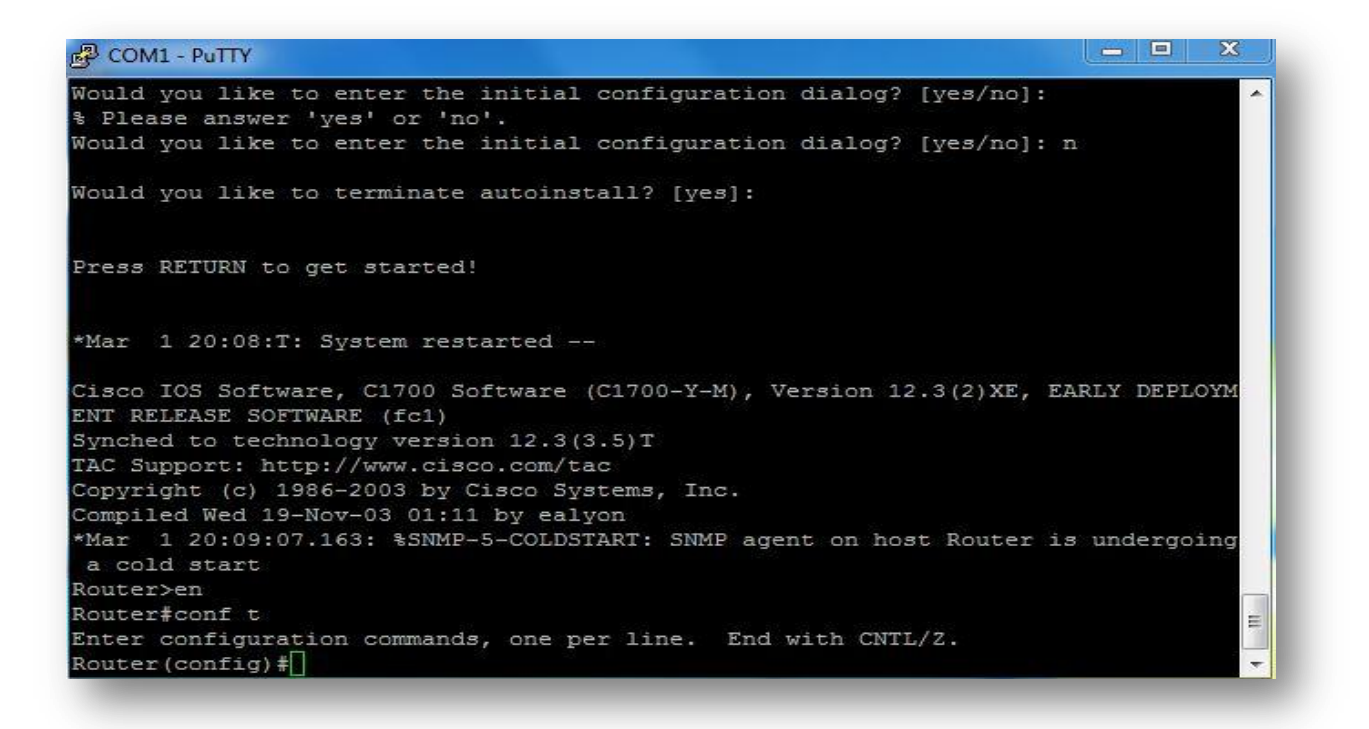

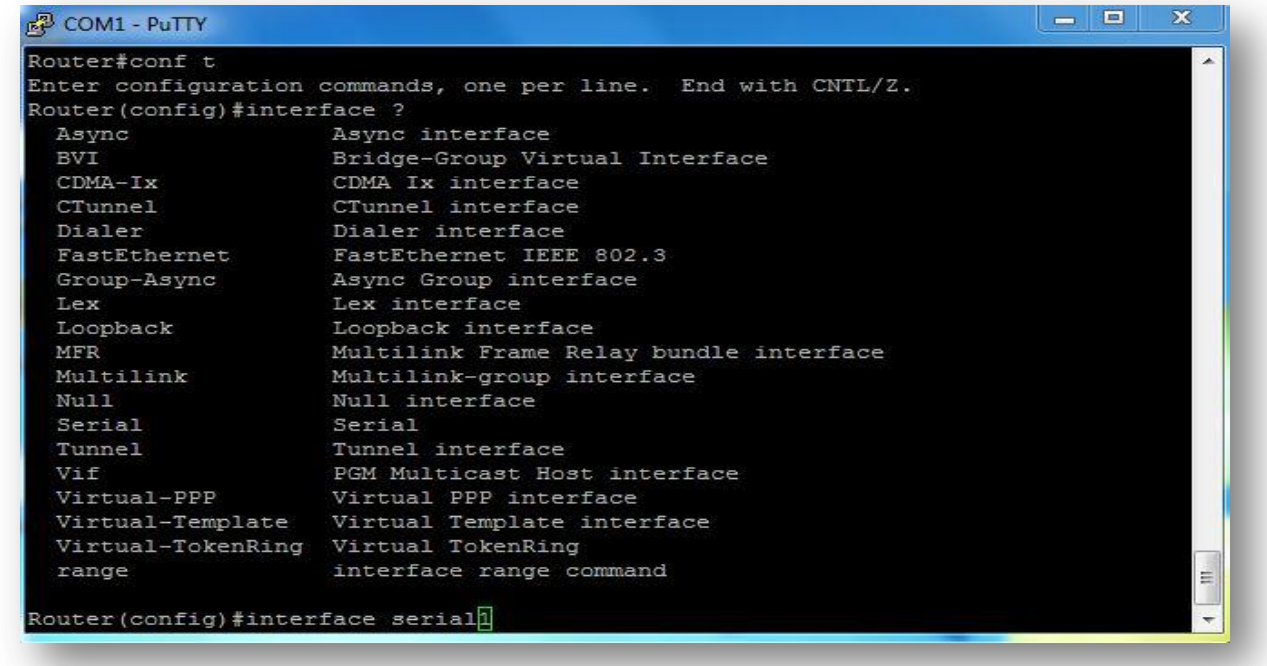

# 

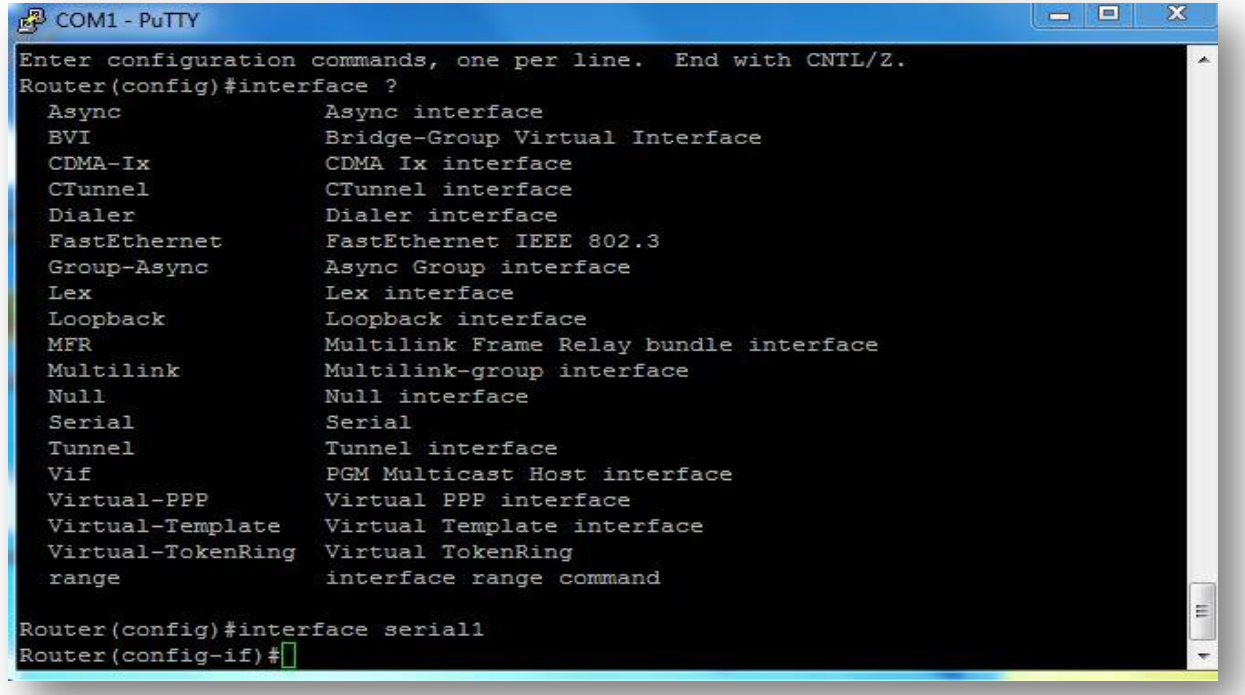

## 

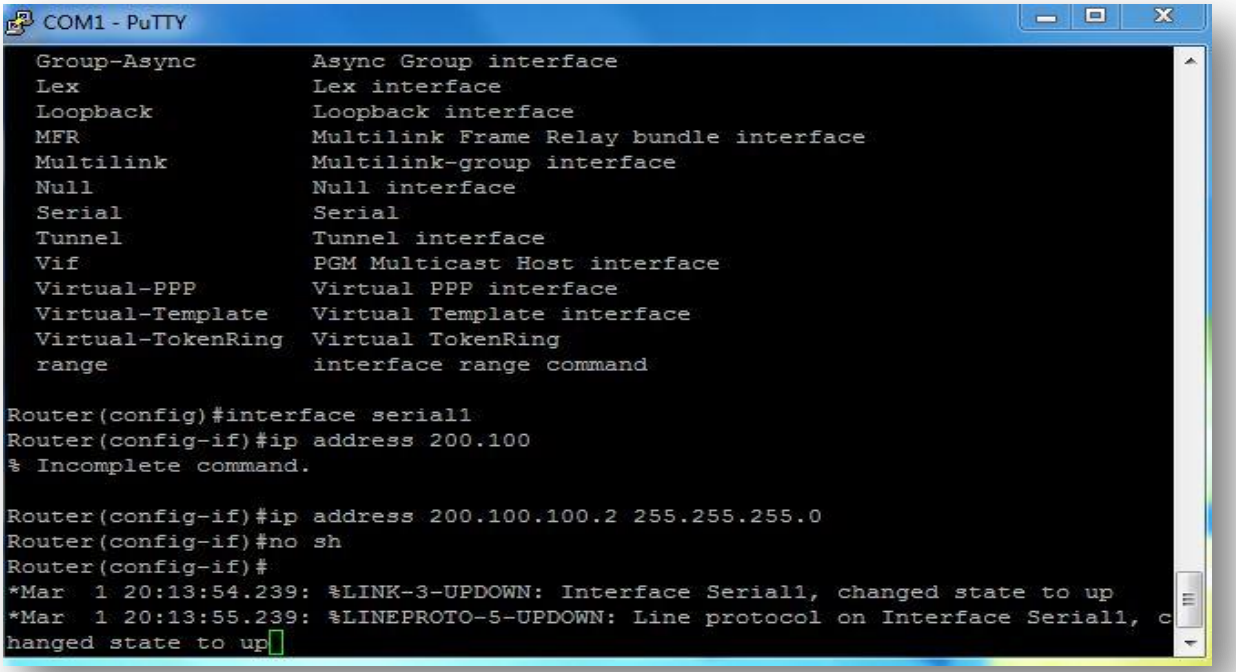

# 

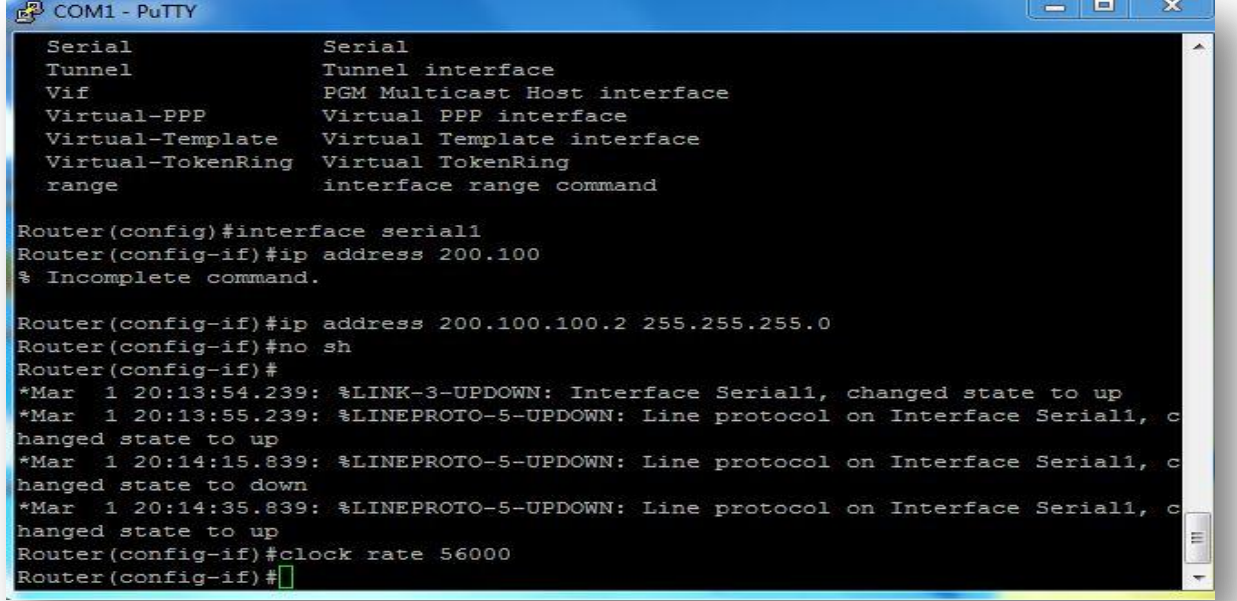

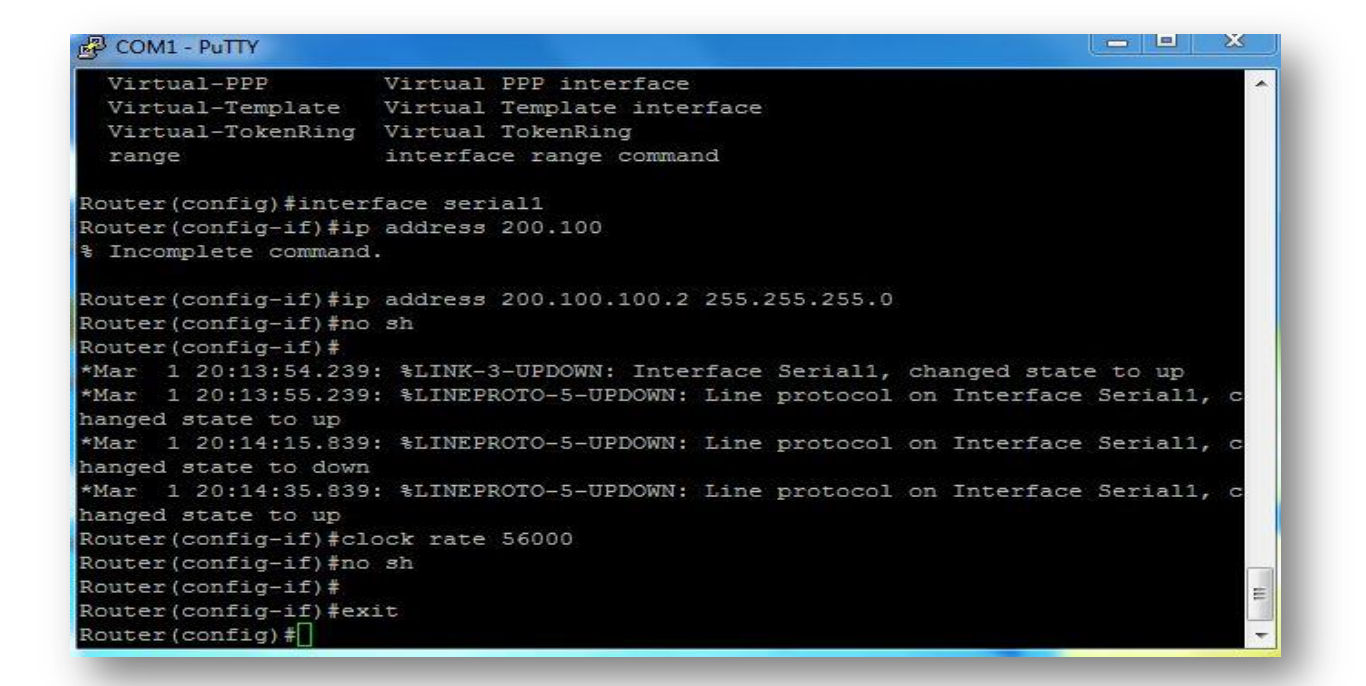

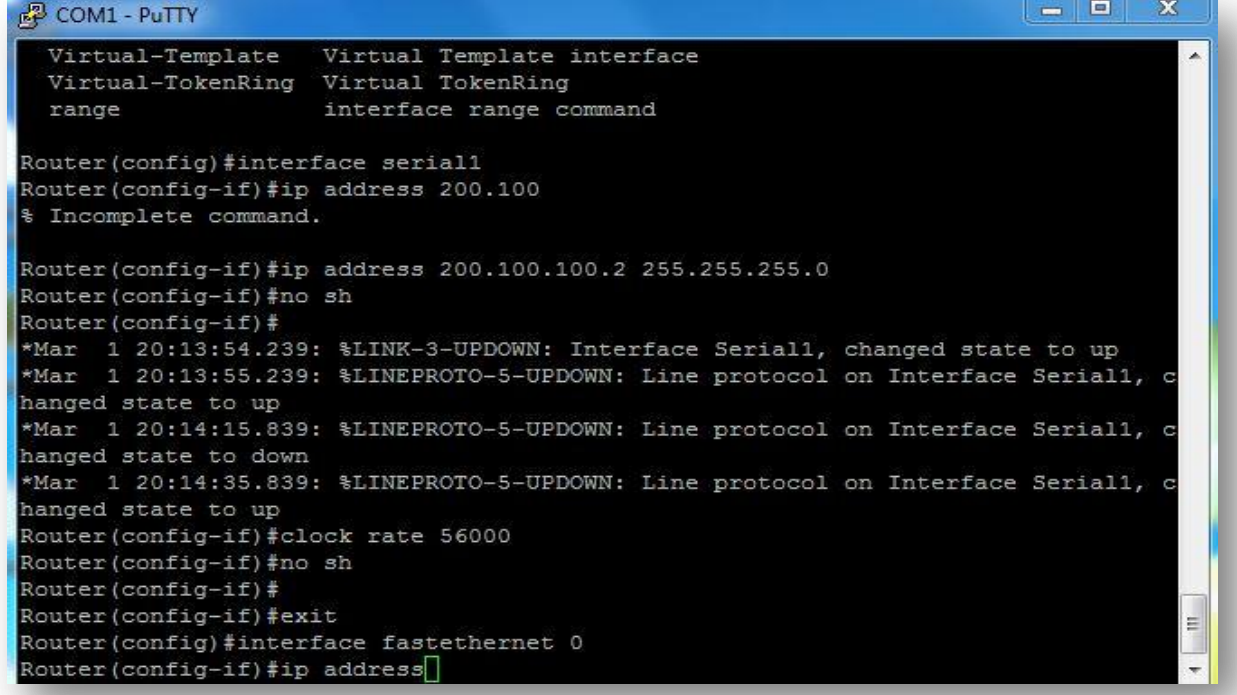

```
\mathbf{Z}图 COM1 - PuTTY
Router (config) #interface serial1
                                                                                               ×
Router (config-if) #ip address 200.100
$ Incomplete command.
Router(config-if)#ip address 200.100.100.2 255.255.255.0
Router (config-if) #no sh
Router (config-if)#
*Mar 1 20:13:54.239: %LINK-3-UPDOWN: Interface Serial1, changed state to up<br>*Mar 1 20:13:55.239: %LINEPROTO-5-UPDOWN: Line protocol on Interface Serial1, c
hanged state to up
*Mar 1 20:14:15.839: %LINEPROTO-5-UPDOWN: Line protocol on Interface Serial1, c
hanged state to down
*Mar 1 20:14:35.839: %LINEPROTO-5-UPDOWN: Line protocol on Interface Serial1, c
hanged state to up
Router (config-if) #clock rate 56000
Router (config-if) #no sh
Router (config-if) #
Router (config-if) #exit
Router (config)#interface fastethernet 0
Router(config-if)#ip address 172.16.16.254 255.255.
% Incomplete command.
                                                                                               \mathbf{H}Router(config-if)#ip address 172.16.16.254 255.255.255.0
\text{Router}(\text{config-if})#
                                                                                               \overline{\phantom{a}}
```